## **How to use Delivery Metrics Screen**

- 1. Process Transaction in Origin Energy Trac Application and Transmit to i21
- 2. From Energy Trac Module click **Delivery Metrics** and screen will display transmitted data

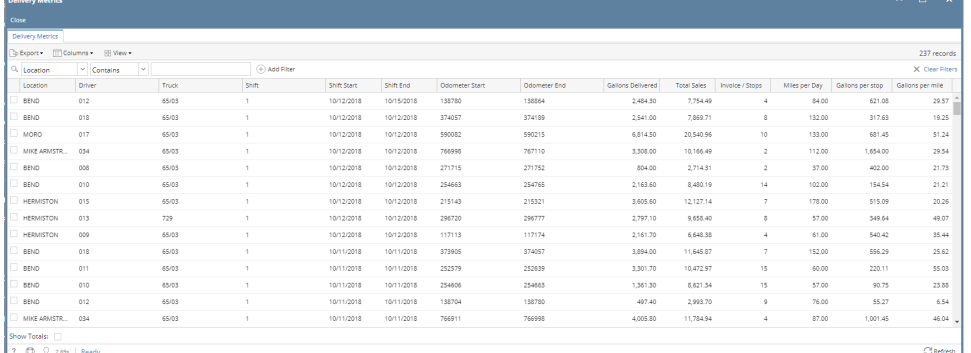

Note: Transmitted data in Delivery Metrics can be used as data basis of the delivery made per shift or per gallons and data can be exported in different file type.

 $\begin{array}{ccccccccc} \multicolumn{3}{c}{} & \multicolumn{3}{c}{} & \mult$ 

1. Process Transaction in Origin Energy Trac Application and Transmit to i21

| 2. From Energy Trac Module click Delivery Metrics and screen will display transmitted data |
|--------------------------------------------------------------------------------------------|
| <b>Delivery Metrics</b>                                                                    |

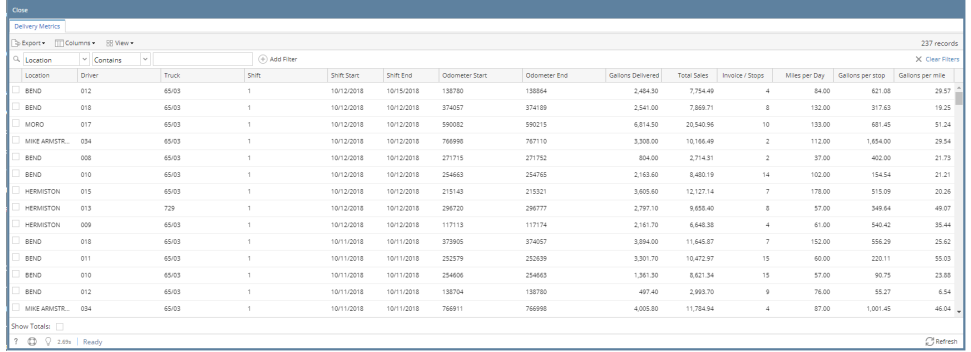

Note: Transmitted data in Delivery Metrics can be used as data basis of the delivery made per shift or per gallons and data can be exported in different file type.